## Geri Ödeme Planları

Kredi kartı ile yapılan işlemlerin tümüne geri ödeme planı bağlanır. Geri ödemeler bu plana uygun olarak, program tarafından otomatik olarak oluşturulacak ödeme listeleri ile takip edilir.

Geri ödemelerin ne şekilde hesaplanacağı ve hangi koşullar için geçerli olacağı da kart üzerinde ilgili alanlarda kaydedilir.

Program'da geri ödeme planı tanımları Banka Hesapları listesinde F9 menüsünde yer alan Geri Ödeme Planları seçeneği ile kaydedilir. Geri ödeme üzerinde yapılacak işlemler için Liste penceresinin alt bölümünde yer alan düğmeler ve F9-sağ fare düğmesi menüsündeki seçenekler kullanılır. Geri Ödeme Planları menü seçenekleri ve içerdiği bilgiler aşağıdaki şekildedir:

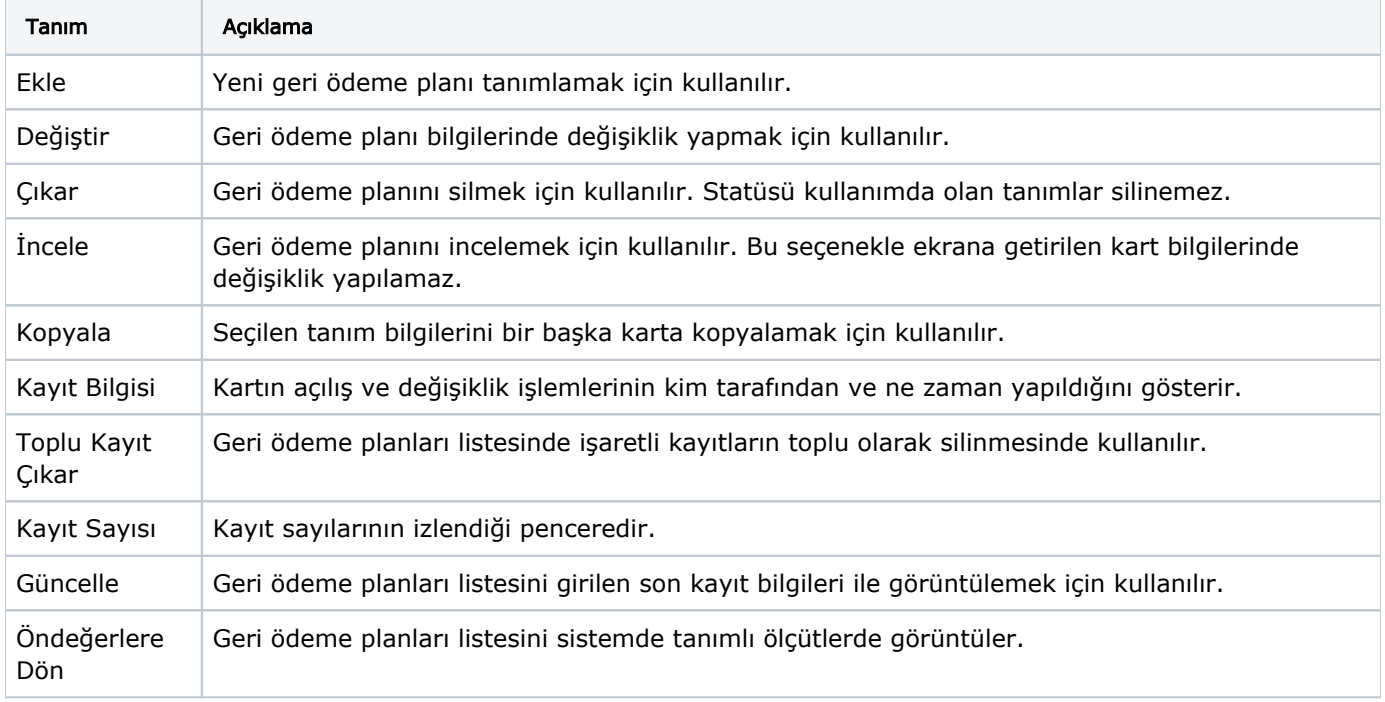